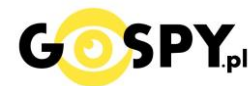

# INSTRUKCJA OBSŁUGI

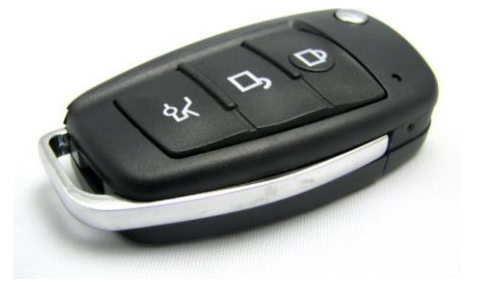

## **BRELOK Z KAMERĄ HD v s820**

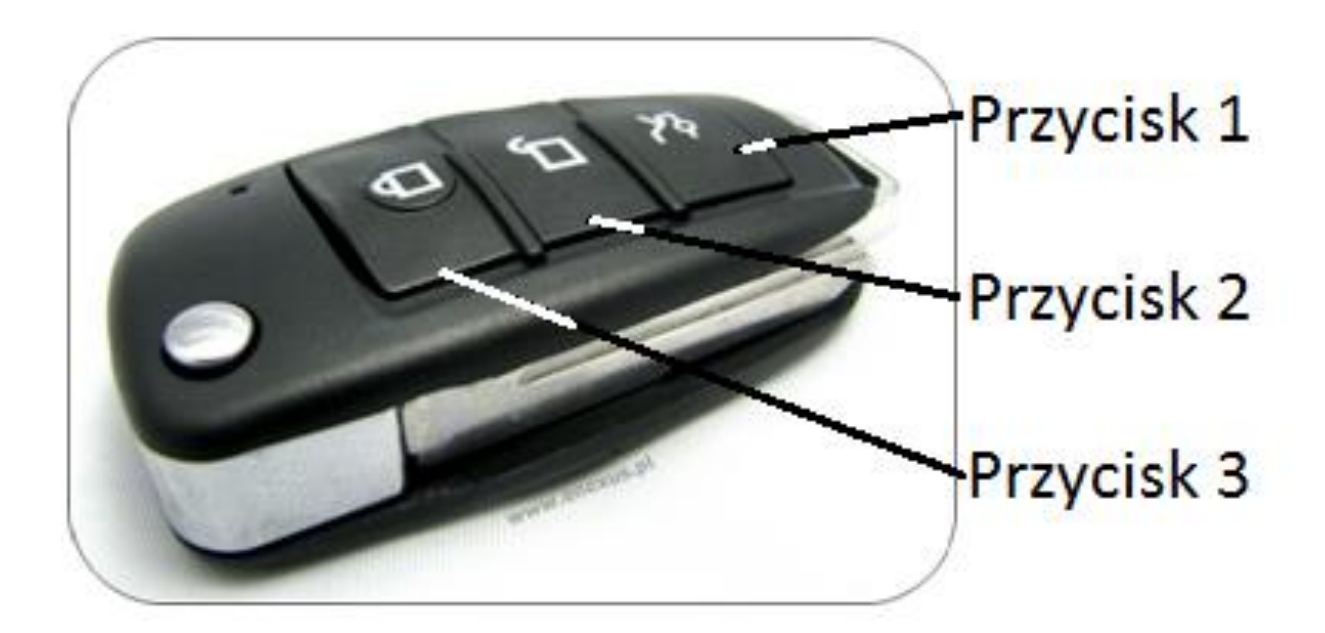

#### **I PRZED PIERWSZYM UŻYCIEM:**

**Ładowanie** - przed pierwszym użyciem kamery należy naładować akumulatorek, ładując go przez minimum 2-3h. Proces ładowania polega na podłączeniu urządzenia do komputera poprzez port USB lub do ładowarki sieciowej 5V 1A.

**Karta micro SD** - przed użyciem kamery należy umieścić w slocie kartę micro SD o pojemności do 32GB klasy 4 lub klasy 6.

**II SZYBKI START:**

**1. Włączanie/ wyłączanie -** aby włączyć wciśnij **przycisk 1** przez około 3 sekundy. Zapali się zielono/czerwona dioda, następnie tylko czerwona, która będzie świecić światłem stałym co oznacza, że urządzenie jest w trybie gotowości do wybrania trybu pracy. Aby wyłączyć należy przytrzymać **przycisk 1** przez około 4 sekundy, dioda zgaśnie.

**2. Robienie zdjęć** – aby zrobić zdjęcie w trybie bezczynności krótko naciśnij **przycisk 2**. Czerwona dioda mignie, zdjęcie zapisze się na karcie pamięci po czym dioda zapali się ponownie.

**3. Video –** aby nagrać video w trybie bezczynności naciśnij i przytrzymaj **przycisk 2** przez około 3 sekundy – dioda zacznie migać co oznacza, że kamerka zaczęła nagrywać film. Podczas nagrywania dioda nie świeci się. Aby zakończyć nagrywanie i zapisać wideo naciśnij **przycisk 1**, czerwona dioda zapali się ponownie, a nagranie wideo zapisze się na karcie pamięci.

**4. Tryb wykrywania ruchu:** aby włączyć tryb wykrywania ruchu w trybie bezczynności około 5 sekund przytrzymaj **przycisk 3** czerwona dioda zamiga kilka razy i zgaśnie . Jeżeli urządzenie wykryje ruch zielona dioda mignie i rozpocznie się nagrywanie wideo. Aby zapisać naciśnij **przycisk 2**. Plik wideo zapisywany jest automatycznie co 15 minut.

**5. Tryb nagrywania nocnego**: po włączeniu urządzenia w trybie bezczynności naciśnij krótko **przycisk 3**, dioda podczerwieni zapali się . Aby wyłączyć tryb nagrywania nocnego naciśnij krótko **przycisk 3**.

#### **III INFORMACJE DODATKOWE:**

**4. Odczyt plików w komputerze -** aby dokonać odczytu plików, należy podłączyć kamerkę do portu USB komputera (karta pamięci musi być włożona do kamerki i kamerka musi być WYŁĄCZONA). System wykona automatyczną instalację urządzenia, żadne dodatkowe sterowniki nie są wymagane. Kamerka zostanie wykryta jako pamięć masowa. Należy wybrać odpowiedni plik, dwukrotnie kliknąć myszką , pobrać zapisany plik z katalogu i zapisać na dysku komputera. Wybrane pliki są gotowe do odtwarzania.

**5. Ładowanie -** proces ładowania polega na podłączeniu urządzenia do komputera lub ładowarki sieciowej. Urządzenie ma wbudowany wysokiej wydajności akumulator, który można wielokrotnie ładować. Czas ładowania ok. 2 godzin.

**6. Ustawiania czasu -** po wykonaniu zdjęcia lub nagraniu filmu na karcie micro SD automatycznie utworzy się plik tekstowy zawierający datę i godzinę. Aby zmienić parametry należy kliknąć dwukrotnie w ten plik i wprowadzić aktualne dane według istniejącego schematu. Po zapisaniu pliku czas i data zostaną zaktualizowane.

Jeżeli plik tekstowy nie tworzy się automatycznie można utworzyć go ręcznie. W tym celu w folderze głównym karty pamięci tworzymy nowy plik tekstowy o nazwie "Time" i następnie wpisujemy aktualną datę i godzinę według następującego schematu:

2011.01.31 12.01.01

Jeżeli nie chcesz aby data i godzina były widoczne na nagranym filmie, umieść literę "N" na końcu zapisu. Np 2011.01.31 12.01.01 N

#### **7. Rozwiązywanie problemów**

**Przycisk "reset" – za pomocą szpilki można nacisnąć przycisk reset, znajdujący się na bocznej ścianie** breloka, niedaleko obiektywu kamery. Urządzenie zostanie zrestartowane.

#### **Kamera nie działa mimo ładowania**

- należy poprawnie umieścić kartę micro SD lub ją sformatować
- należy użyć innej ładowarki
- Skontaktuj się z nami
- Sprawdź poprawność klasy karty pamięci ( klasa 4 i klasa 6)

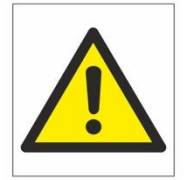

### Zalecenia bezpieczeństwa i ostrzeżenia.

- 1. Należy chronić<sup>□</sup> urządzenie przed działaniem promieni słonecznych, wysoka temperaturą, wilgocią czy wodą. Wymienione czynniki mogą być<sup>1</sup> przyczyną zmniejszenia wydajności urządzenia jak również doprowadzić□ do jego uszkodzenia.
- 2. Nie należy zdejmować $\Box$  obudowy urządzenia ani umieszczać $\Box$  w niej przedmiotów.
- 3. Nie należy używać<sup>∩</sup> siły ani przedmiotów mogących doprowadzić<sup>∩</sup> do uszkodzenia urządzenia.
- 4. Należy używać□ dedykowanego źródła zasilania. Stosowanie nieodpowiedniego zasilania może być□ przyczyną uszkodzenia sprzętu.
- 5. Nie należy podejmować□ prób samodzielnych napraw. W przypadku stwierdzenia usterki należy skontaktować□ się z autoryzowanym serwisem.
- 6. Urządzenia powinny być $\Box$  instalowanie w miejscach zapewniających ich odpowiednią wentylacje.
- 7. Należy unikać kontaktu z substancjami oleistymi, parą wodną czy innymi zabrudzeniami. Jeżeli produkt będzie miał kontakt z wodą należy niezwłocznie odłączyć go z prądu zachowując należytą ostrożność;
- 8. Szczegółowe warunki ograniczonej gwarancji, jak i okresu jej trwania, znajdują się na stronie internetowej dystrybutora.
- 9. Firma Nexus Jarosław Gaładyk zapewnia profesjonalną pomoc techniczną związaną z oferowanymi przez siebie urządzeniami, a także serwis gwarancyjny i pogwarancyjny.
- 10. Wszelkie testy i naprawy powinny być $\Box$  wykonywane przez wykwalifikowanych personel. Producent nie ponosi odpowiedzialności za wszelkie szkody, powstałe przez nieautoryzowane przeróbki lub naprawy a takie działanie grozi utrata gwarancji.
- 11. Urządzenie powinno być□ przechowywane oraz transportowane w oryginalnym opakowaniu zapewniającym odpowiedniąochronnęprzed wstrząsami mechanicznymi.
- 12. Urządzenie zostało zaprojektowane i wyprodukowane z najwyższą starannością o bezpieczeństwo osób instalujących i użytkujących. Dla zapewnienia bezpieczeństwa pracy, należy stosować się do wszelkich wskazań zawartych w tej instrukcji, jak i instrukcjach obsługi urządzeń towarzyszących (np. komputera PC)

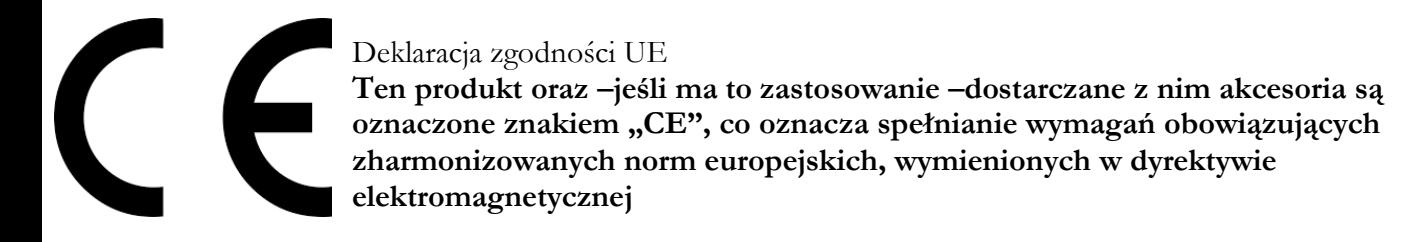

Informacja dla użytkowników o pozbywaniu się urządzeń elektrycznych i elektronicznych, baterii i akumulatorów (gospodarstwo domowe).

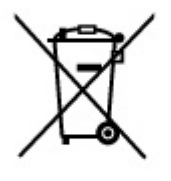

Przedstawiony symbol umieszczony na produktach lub dołączonej do nich dokumentacji informuje, że niesprawnych urzadzeń elektrycznych lub elektronicznych nie można. wyrzucać razem z odpadami gospodarczymi. Prawidłowe postępowanie w razie konieczności pozbycia się urządzeń elektrycznych lub elektronicznych, utylizacji, powtórnego użycia lub odzysku podzespołów polega na przekazaniu urządzenia do wyspecjalizowanego punktu zbiórki, gdzie będzie przyjęte bezpłatnie. W niektórych krajach produkt można oddać lokalnemu dystrybutorowi podczas zakupu innego urządzenia.

Prawidłowa utylizacja urządzenia umożliwia zachowanie cennych zasobów i unikniecie negatywnego wpływu na zdrowie i środowisko, które może być. zagrożone przez nieodpowiednie postepowanie z odpadami. Szczegółowe informacje o najbliższym punkcie zbiórki można uzyskać u władz lokalnych. Nieprawidłowa utylizacja odpadów zagrożona jest karami przewidzianymi w odpowiednich przepisach lokalnych.

#### Użytkownicy biznesowi w krajach Unii Europejskiej

W razie konieczności pozbycia się urządzeń elektrycznych lub elektronicznych, prosimy skontaktować się z najbliższym punktem sprzedaży lub z dostawcą, którzy udzielą dodatkowych informacji.

#### Pozbywanie się odpadów w krajach poza Unia Europejską

Taki symbol jest w ażny tylko w Unii Europejskej. W razie potrzeby pozbycia się niniejszego produktu prosimy skontaktować się z lokalnymi władzami lub ze sprzedawcą celem uzyskania informacji o prawidłowym sposobie postępowania.